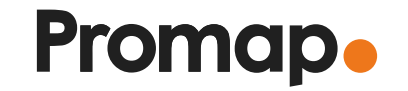

# Quick Start Guide

Welcome to the Promap Quick Start Guide – A handy summary to highlight some new features and provide links to additional training material to make sure you hit the ground running

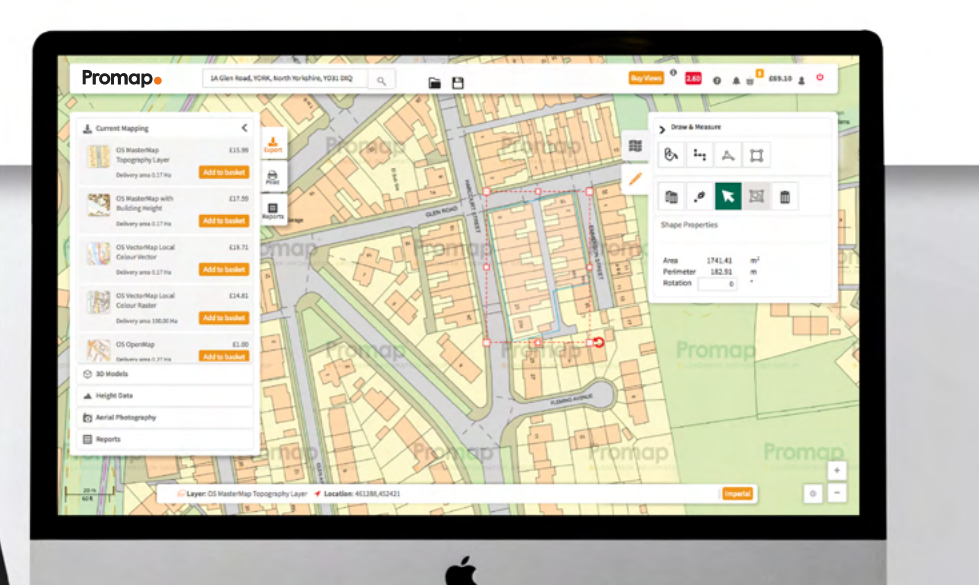

**SSSSSSSSSSSSSSSIERE** 

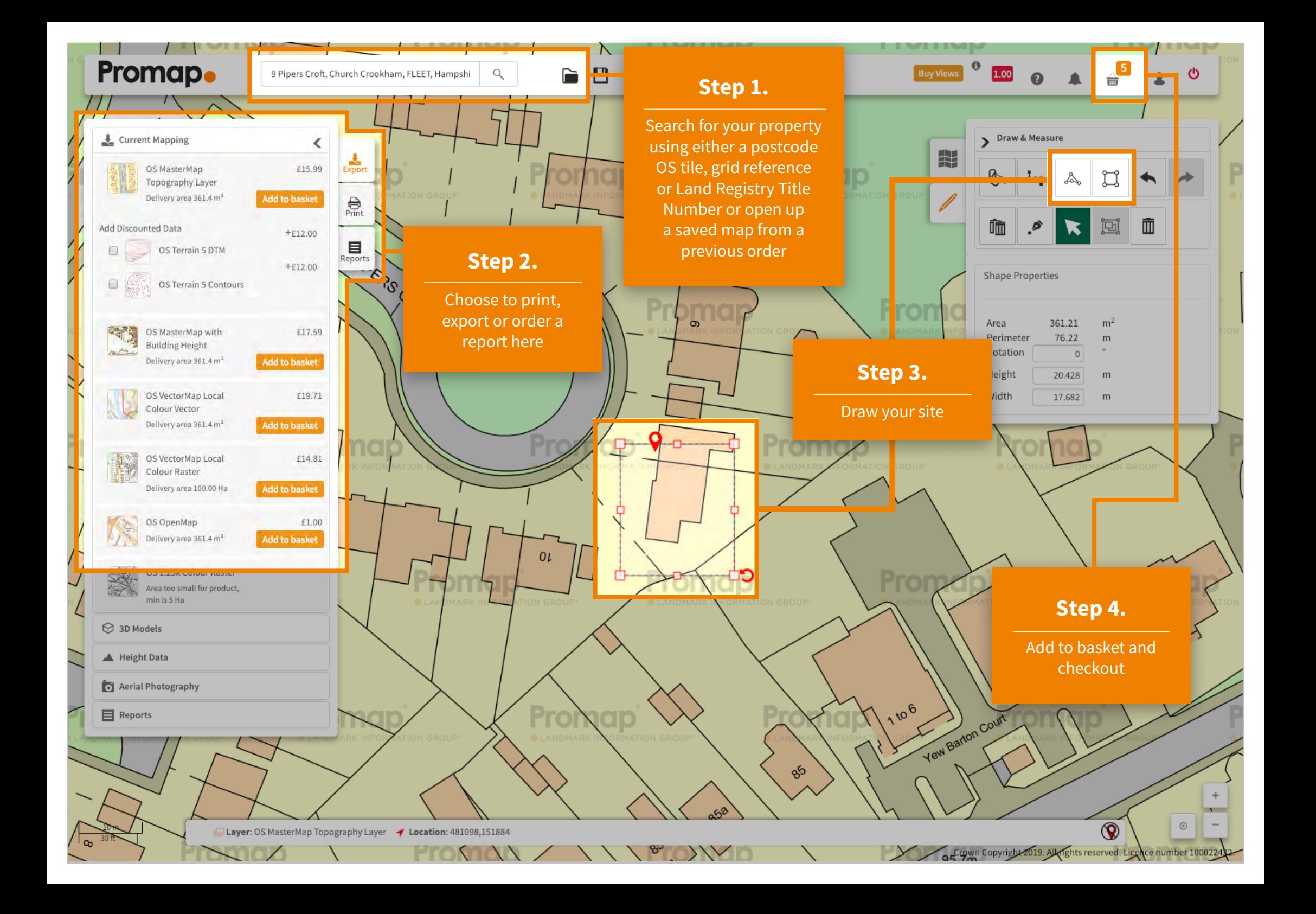

There's plenty more to explore in Promap V2. It works on all modern browsers (as well as a Mac), there's no downloads or plugins to worry about. With user feedback at its core, we've improved the navigation and added some great new features to streamline your processes.

#### **Brand New UI**

We've got a new look but the same professional quality mapping you expect. Use the previous page for a quick tour or check out our Training Guide for a detailed look around.

#### **Finding sites is easy**

Use post code, address, national grid refence or title number to locate your site. Our simple single search bar makes it easy to find your site with whatever information you have to hand.

## **Order History**

The Promap V2 Order History makes it really easy to track your own and your colleagues orders. Also you'll be able to quickly discover any maps that are out of licence.

# And there's these new features:

### **Task tabs**

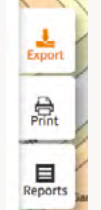

If you're undertaking a planning application or valuation, the Print tab is the perfect starting point for your project.

Alternatively the Export tab allows quick and easy access to digital data.

Finally the Reports tab provides access to a range of our market leading environmental reports.

### **Basket**

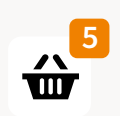

Promap V2 uses a basket function as part of checkout, in the basket you can manage your order references and PO numbers to ensure expenditure reporting is easy as can be.

#### **Views**

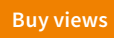

Locate and Roam charges have been replaced by Views in Promap V2.

A View is equivalent 1km<sup>2</sup> of MasterMap, this will be used as you pan Mastermap. You will be notified as they are used. You will receive 5 free Views the first time you log into Promap V2.

Views can be purchased in bulk at more cost efficient price.

If you would prefer to retain the Locate and Roam transactions please get it touch and we would be happy to help.

### **Edit Print**

#### **Edit print**

We understand that plans change so the Edit Print function enables you to make amends to your original map. The background mapping will not be updated nor can the print frame.

If you have a Paper Map Copying Licence, this can be done for no cost.

The Edit Print function can be located in the Order History or from within a Saved Map.

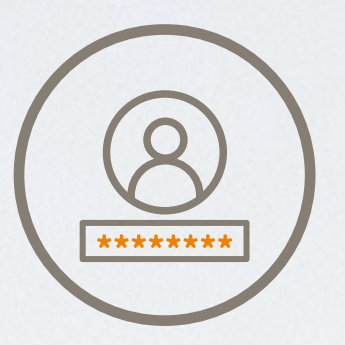

**Ready to go?** You can login now with your existing account details

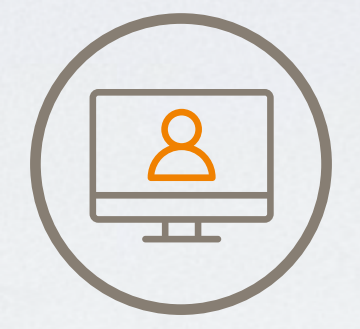

**Need a hand?** Check out these Promap training webinars

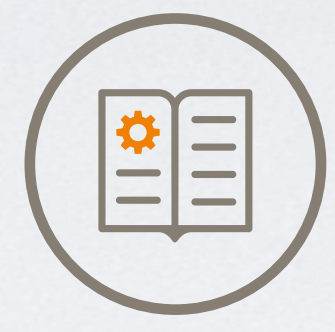

**Fancy a guide?** Download the Promap user guide

Promap will continue to grow with additional features launching throughout the year

Stay informed @promap

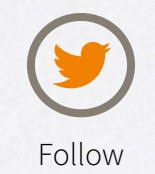

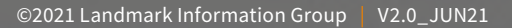